# 中国学前教育研究会

# 单位会员网上申请及结果查询办法

### 一、新会员申请方法

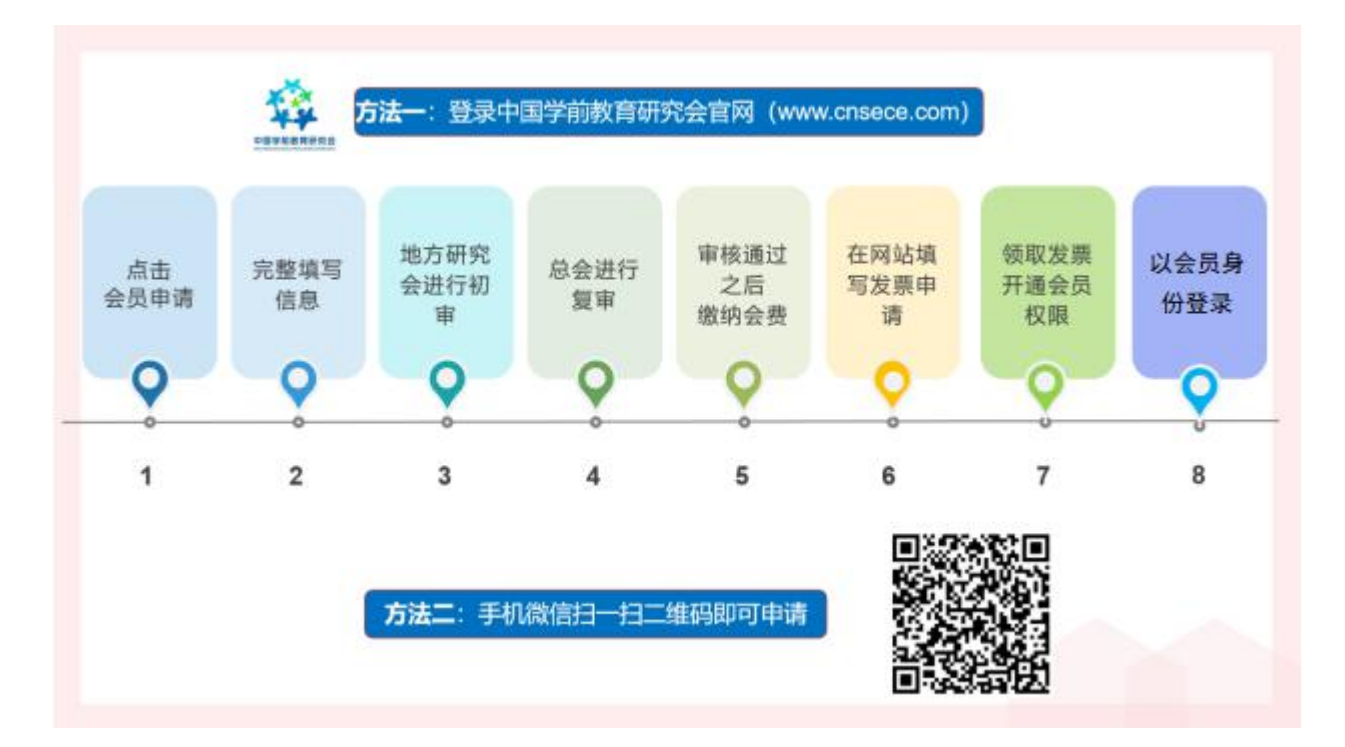

### 二、具体操作步骤

第一步: 打开中国学前教育研究会官网 [http://www.cnsece.com](http://www.cnsece.com/), 点击"会员申请"。

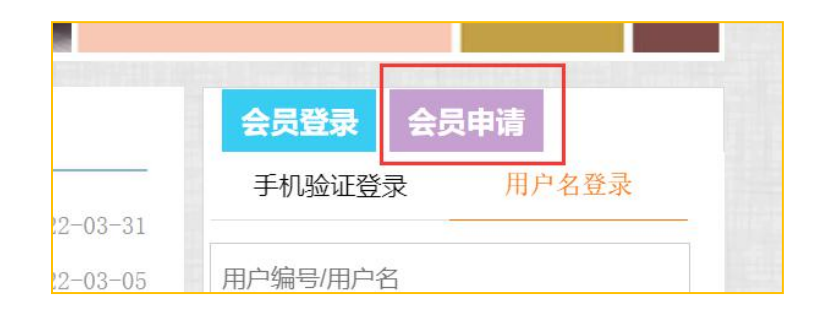

#### 第二步: 选择申请"会员类型"。

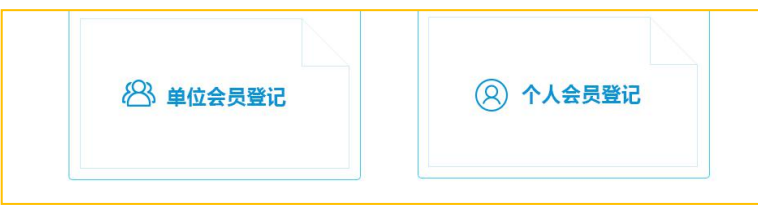

第三步: 仔细阅读相关内容,点击"我已阅读并同意以上内容"。

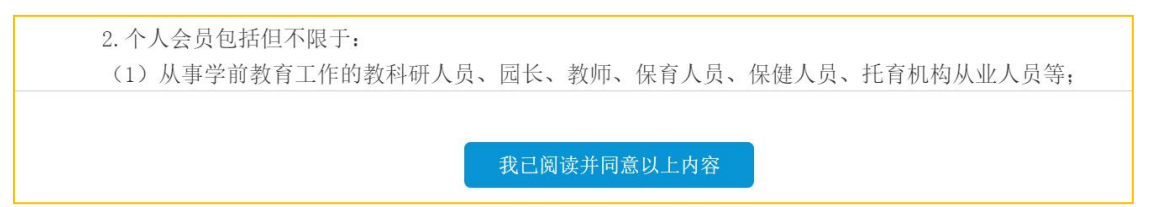

第四步: 选择省份或直属市, 北京、上海、重庆、大连、深圳、宁波、珠海、厦门为直 属市,部队园请选择"军队"。

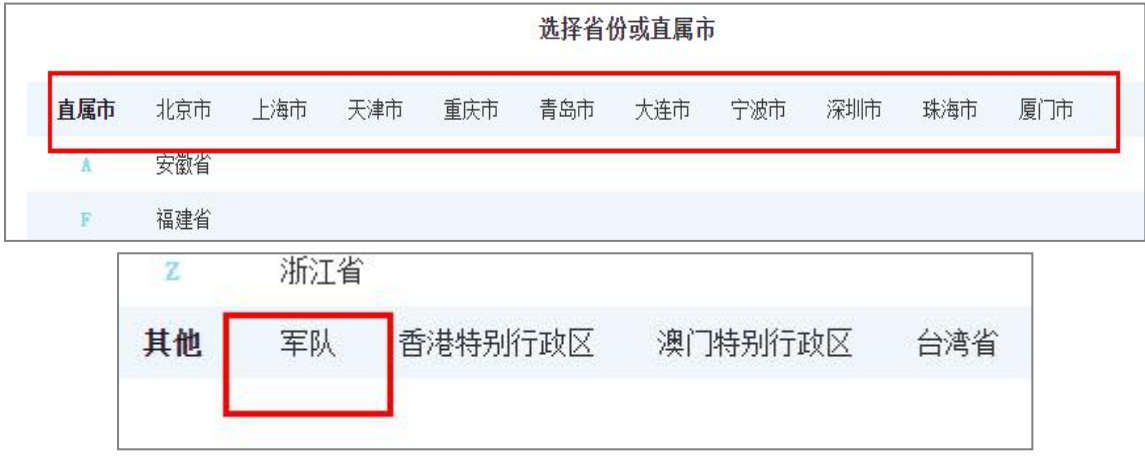

第五步:填写完成表格,点击"提交"。

三、特别说明

1. 单位会员报名的表格中,联系电话或单位电话为固定电话,如 0755-81234567。

2. 下图中请将"统一社会信用代码"栏填写完整。之后参加研究会的活动报名时以此 号进行验证,请谨记!

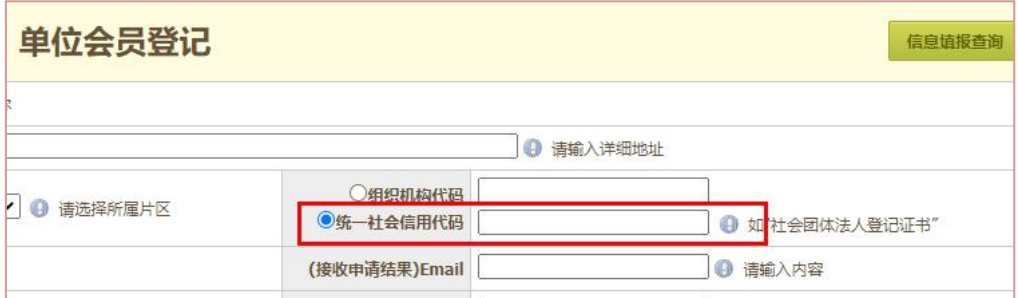

注册时的手机号为单位会员登录时的重要方式,也请谨记!

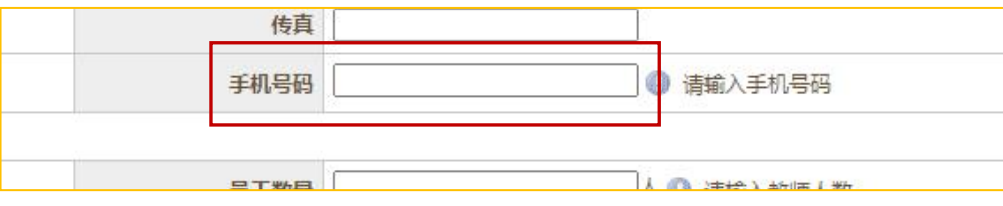

3. 如果提交报名信息后,显示统一社会信用代码或手机号已存在,说明系统里已有之 前的登记信息,可以直接对公转账缴费。

4. 申请人可先在研究会官网首页的"会员专区"了解有关会员的相关问题。

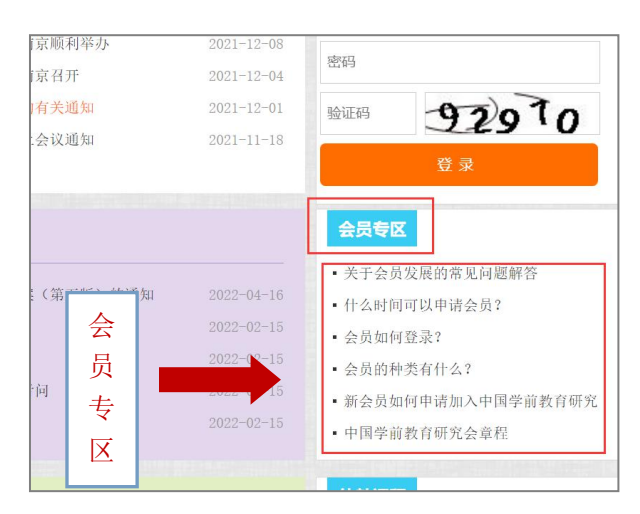

#### 四、报名结果查询及缴费方法

第一步: 打开中国学前教育研究会官网 [http://www.cnsece.com](http://www.cnsece.com/), 点击"单位会员报名结 果查询"。

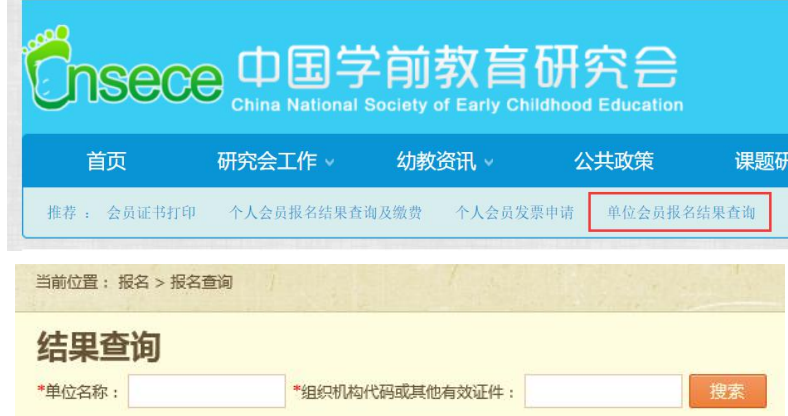

第二步: 输入"单位名称"和"统一社会信用代码"或其他有效证件(社会团体法人登 记证书),即可查询结果。

报名状态中如显示"等待审批",则暂时不能缴费。

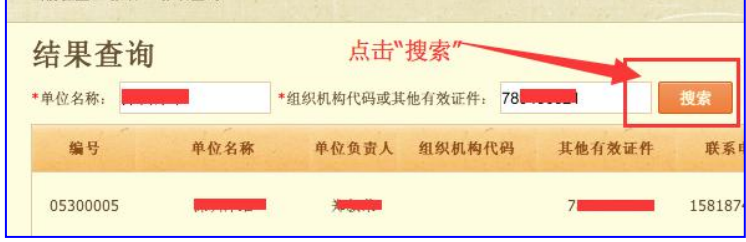

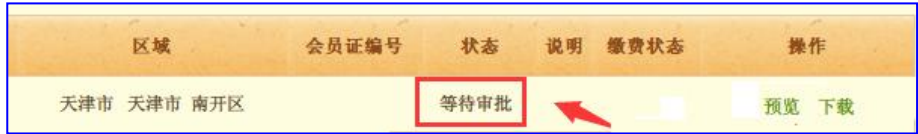

报名状态中如显示"审批通过",则可进行转账缴费。

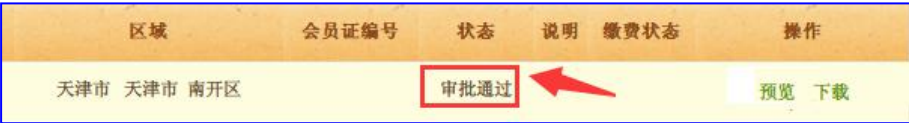

以下是中国学前教育研究会对公账户信息:

- 户 名: 中国学前教育研究会
- 账 号: 01090343000120105199875
- 开户行: 北京银行北太平庄支行

转账时务必在备注栏写明"单位名称**+**手机号码"。

第三步: 缴费后请在研究会官网或扫描以下二维码填写"单位会员转账缴费登记表"。

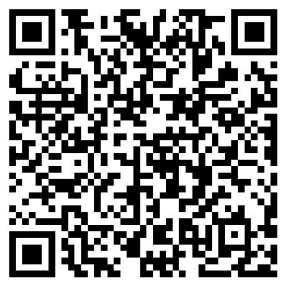

单位会员转账缴费登记表

第四步,领取发票后可在研究会官网选择"手机验证"登录。

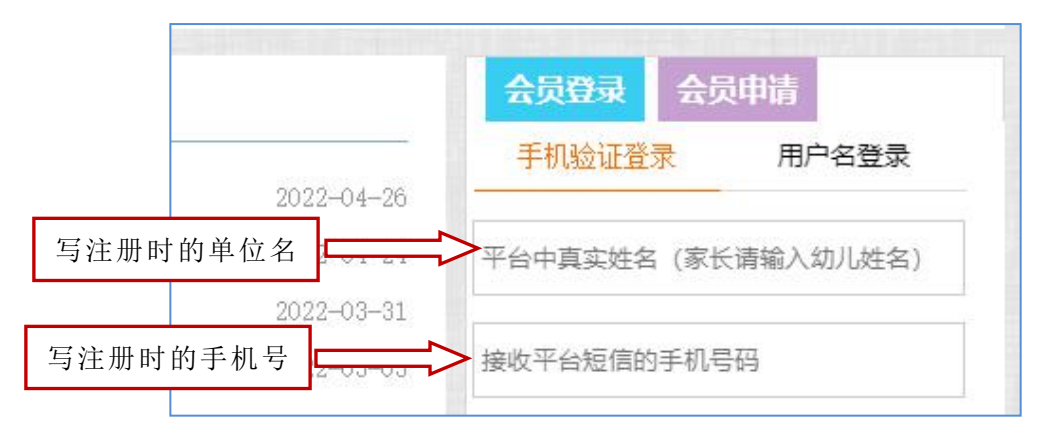

### 五、单位会员信息的修改方法

- 1. 登录"中国学前教育研究会"官网,点击进入"信息化平台";
- 2. 在"人员管理"——"我的账户"页面修改会员信息。

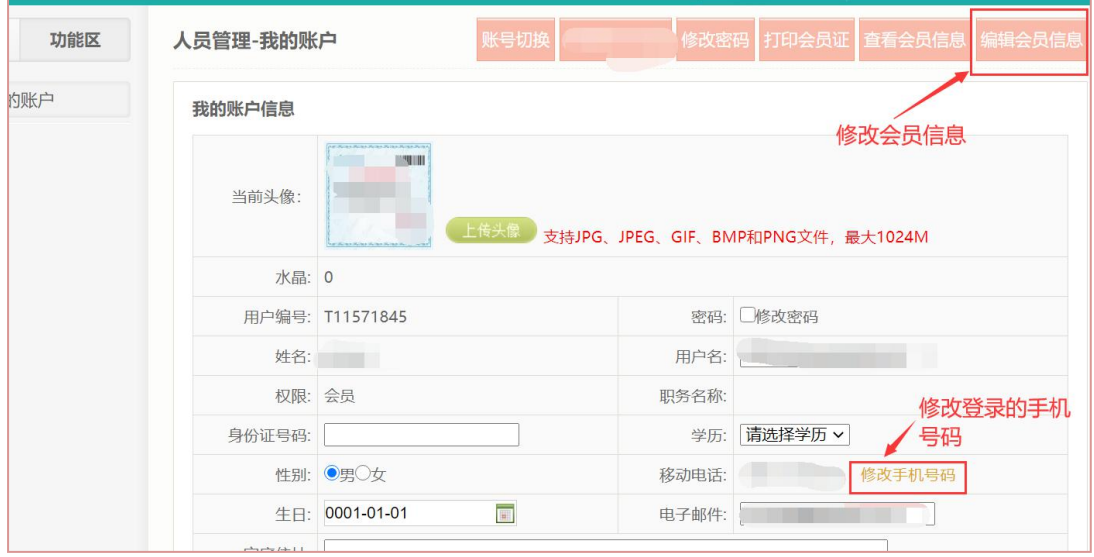

技术咨询电话:15010064238 (杜老师 )